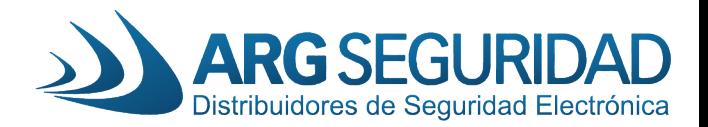

# **APLICACIÓN Y SOFTWARE DE MONITOREO PARA EQUIPOS LONGSE**

#### 1. APP PARA CELULARES

Los equipos Longse trabajan actualmente con dos tipos de aplicación para celulares, tanto para Android como para iOS. Estas son **Bitvision** y **FreeIP**. Que funcione con una o con otra APP, depende de la partida de fabricación y del modelo del equipo. Es decir, que modelo de XVR, NVR o IPC se esta trabajando y que Firmware vino instalado en él (varia según año y partida).

Estas son las páginas Web de cada APP, en donde podremos ingresar a visualizar nuestros equipos utilizando el Internet Explorer: [www.bitvision.app](http://www.bitvision.app/) y [www.freeip.com](http://www.freeip.com/)

NOTA: no funciona con ambas aplicaciones en simultaneo, es una u otra.

### 2. SOFTWARE DE MONITOREO PC O MAC

Longse todavía hoy tiene dos Software de monitoreo tanto para Windows como para iOS. Estos nos permiten visualizar en tiempo real nuestros equipos de video vigilancia, recurrir a grabaciones, gestionar equipos, etc. Los software son: **iVMS320** y **VMS** (versión Full o Lite). Ambos software funcionan para todos los equipos Longse siempre y cuando uno los conecte dentro de un mismo entorno de red LAN, es decir, ingresando mediante la dirección de IP de cada equipo. Pero, por otro lado, si queremos ingresar a los equipos de forma remota y a través de la nube de Longse, es necesario saber que tipo de APP en el celular utiliza el equipo:

Si el equipo utiliza la APP **BitVision** → Utilizaremos el software **iVMS320** Si el equipo utiliza la APP FreeIP → Utilizaremos el software **VMS Full** o **VMS Lite**

### 3. COMO SABEMOS QUE APP USA NUESTRO EQUIPO?

Para no tener problemas a la hora de instalarlo, la mejor solución es corroborar que tipo de aplicación utiliza nuestro equipo. Ya sea por que difiere el modelo del equipo, tiene una actualización de firmware o

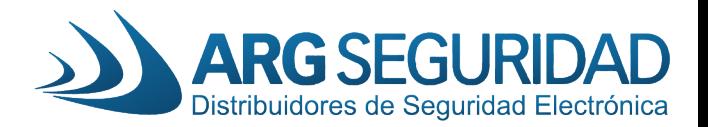

una diferente fecha de fabricación, puede que utilice una APP o la otra. Hay varias maneras de corroborar esto.

3.1. La primera opción que no nos permitirá equivocarnos, es observar que figura en la interfaz del equipo instalado. Si ingresamos al menú de un XVR o NVR con un monitor (HDMI o VGA), o bien ingresamos al XVR, NVR o IPC desde su interfaz Web (desde el Internet Explorer vía su dirección IP), podemos obtener la APP que utiliza.

> Para ello ingresamos al "Menú principal" → "Configuración" → "Red / Network" → "P2P" (solapa pequeña, arriba y al centro de la pantalla). Aquí nos aparecen 3 códigos QR. Dos ellos ("Android" e iOS") nos permiten obtener el link para descargar la APP a utilizar. Y además hay cierta información en pantalla: a al derecha figura el nombre de la aplicación a utilizar: en rojo "BITVISION" y en amarillo "FreeIP".

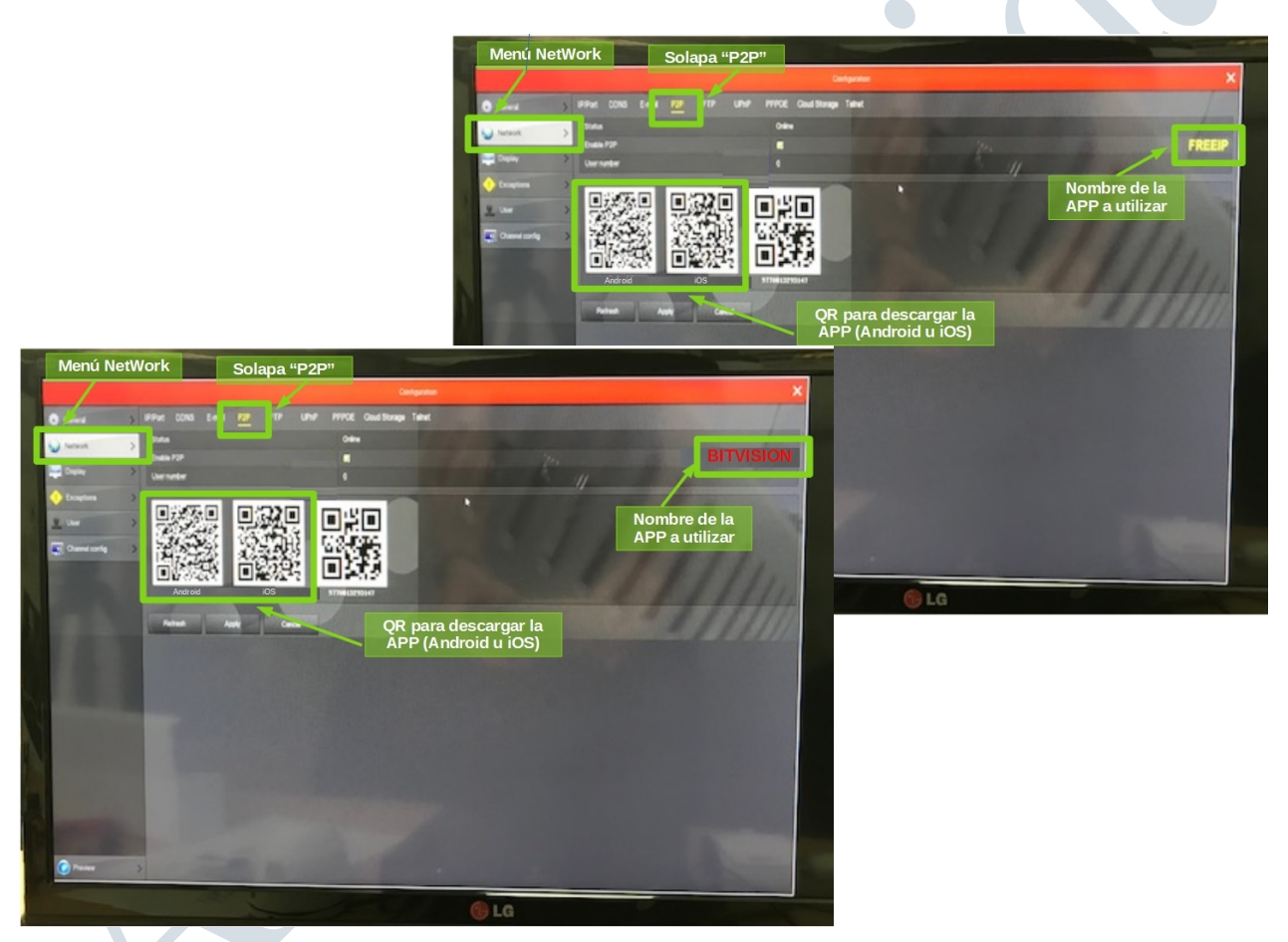

3.2. La segunda, pero más sencilla, es observar la caja del producto. Si disponemos de la caja y no se actualizó el firmware del equipo, podemos saber observar que en ella está el nombre de la APP correspondiente a esa partida de fabricación. Por lo general esta el nombre impreso de la aplicación y podremos buscarla en nuestro PlayStore o AppleStore.

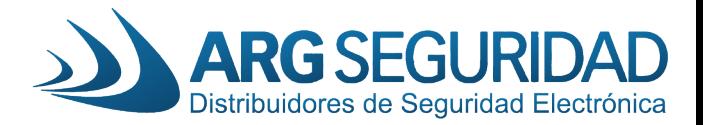

Además, en el manual de cada equipo también indica la APP que se debe usar.

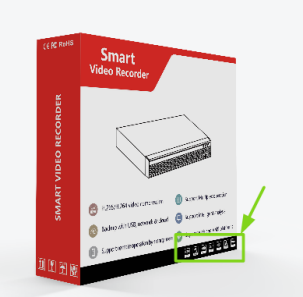

3.3. Por ultimo, si no disponemos acceso a la interfaz del equipo (ya sea web o por monitor) y no tenemos la caja ni el manual impreso, podemos saber que APP usa de acuerdo a la versión del firmware que tenga instalada. Para ello debemos correr el buscar Longse IP y obtener la información:

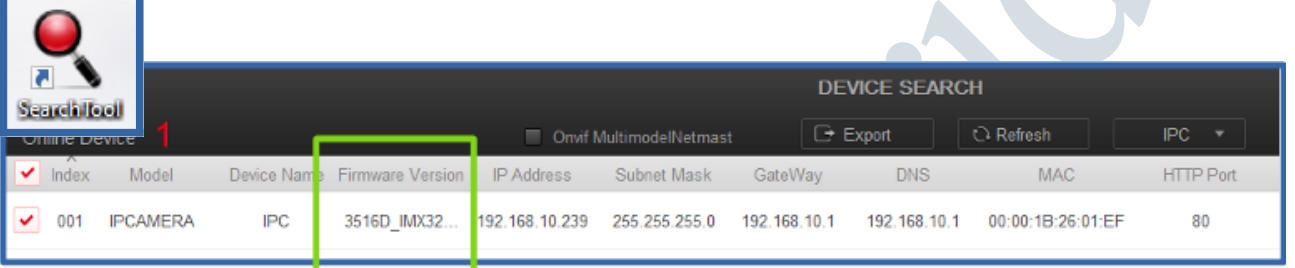

Si el código del firmware posee la sigla "BD" en el final del nombre, utiliza la APP Bitvision. Caso contrario, de no disponer esta sigla, utiliza la APP FreeIP. Un ejemplo:

Versión de Firmware con FreeIP: XVR\_3520DV200\_6134C\_4\_v Versión de Firmware con Bitvision: XVR\_3520DV200\_6134C\_4\_BD\_V

Versión de Firmware con FreeIP: XVR\_3521A\_2826\_4\_v Versión de Firmware con Bitvision: XVR\_3521A\_2826\_4\_BD\_V

## 4. LINK DE UTILIDAD

ARG Seguridad (puede buscar cada equipo, leer nota ténicas y descargar manuales y tutoriales) [www.argseguridad.com](http://www.argseguridad.com/) Web Bitvision (registro de usuario, gestión de equipos asociados): [www.bitvision.app](http://www.bitvision.app/) Web Bitvision (registro de usuario, gestión de equipos asociados): [www.freeip.com](http://www.freeip.com/)